## **ADB P.RG EA4202 WiFi ručna konfiguracija**

Kao i kod svakog routera u našoj ponudi, *Default Gateway* **ADB routera** je **192.168.1.1.** Nakon što navedenu IP adresu korisnik upiše u svoj preglednik, otvara se stranica za unos korisničkog imena i lozinke (kao na slici niže):

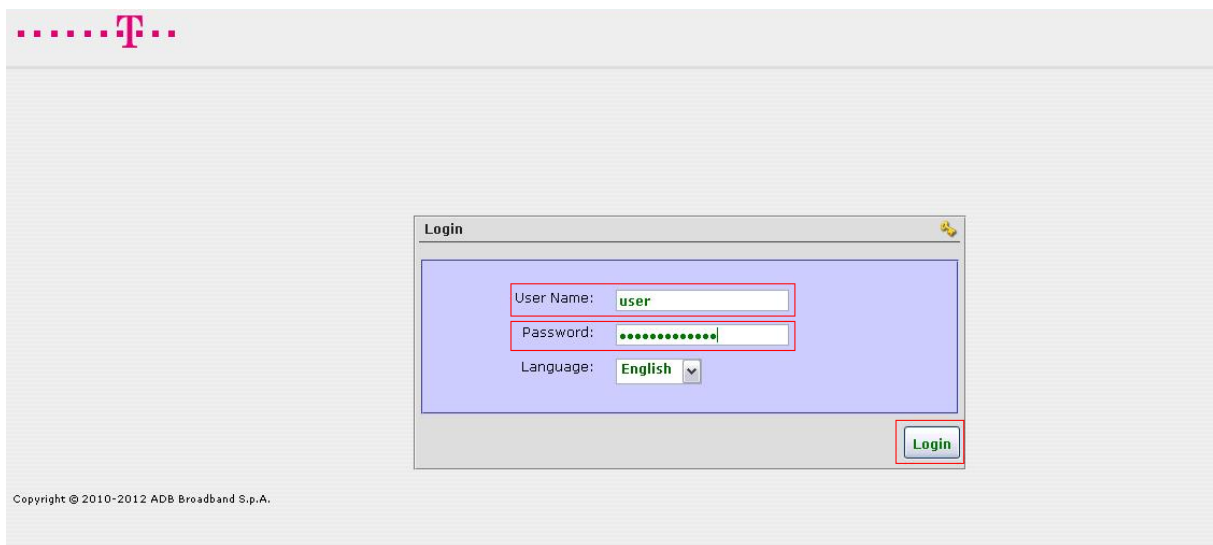

## **User Name:** user

Password: (serial number (s/n – ispisan ispod samog uređaja))

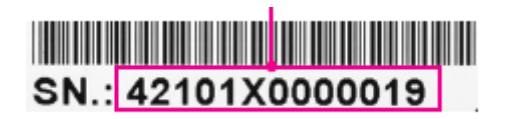

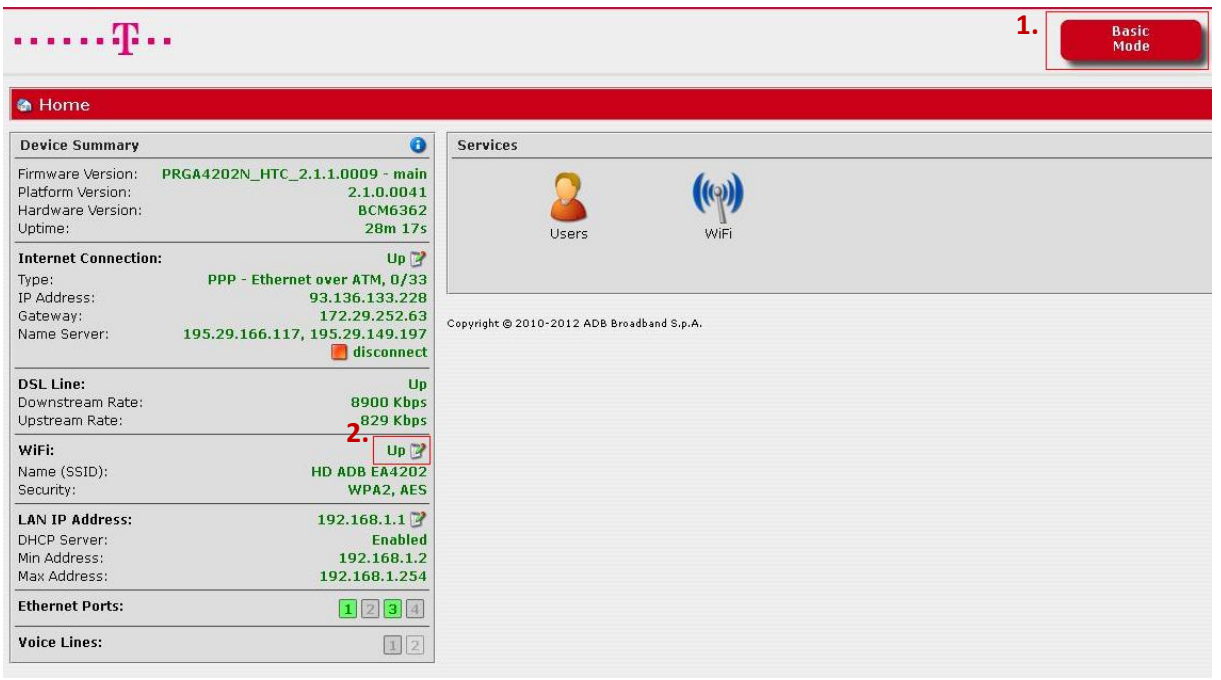

Konfiguraciju je najlakše odraditi u Basic Mode-u, ta opcija bi korisniku trebala već biti odabrana prilikom ulaska u konfiguraciju. U samoj konfiguraciji pod stavkom **WiFi** odabiremo **ikonu sa kalendarom** (pored nje je vidljiv status konekcije – down/up).

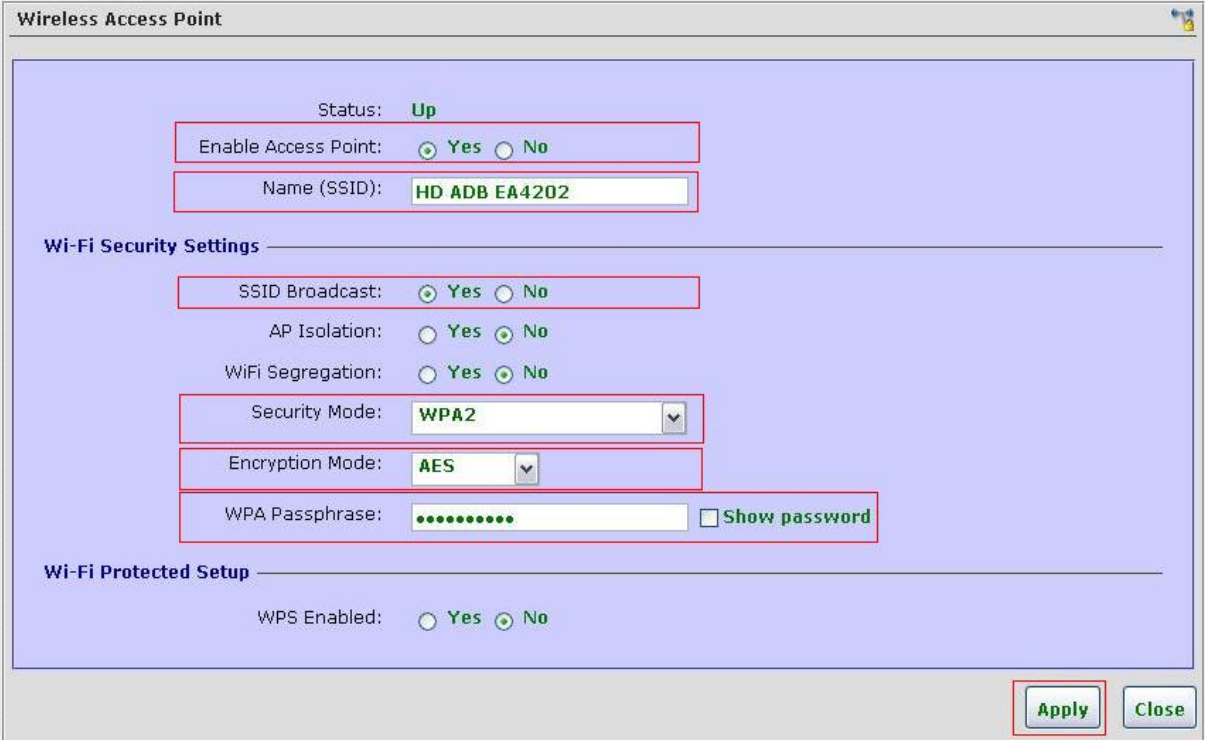

Nakon odabira otvara nam se dijaloški okvir za podešavanje **WiFi mreže**:

**SSID:** (Naziv WiFi mreže) **WPA Passphrase:** (WiFi ključ)

Upisujemo postavke kao na slici iznad, te na kraju odabiremo **Apply**.